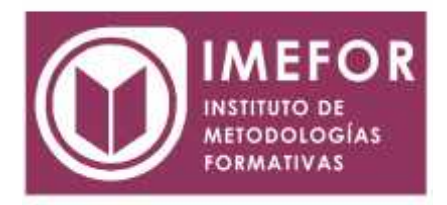

# **ÁREA: TECNOLOGÍA**

**POWERPOINT XP**

**80 horas**

#### **OBJETIVOS GENERALES**

- **Dotar a los participantes de los conocimientos necesarios que les permita desarrollar competencias y cualificaciones básicas en el puesto de trabajo con el fin de mejorar su profesionalidad y proporcionarle una mayor estabilidad en el mercado laboral.**
- **Enseñar a los/as participantes los conocimientos teóricos y prácticos necesarios para el manejo del programa powerpoint xp como aplicación informática indispensable para la realización de todo tipo de presentaciones en el desempeño de las tareas propias de su puesto de trabajo.**
- **Dotar a los/as participantes de la destreza y práctica necesaria para desenvolverse con soltura en el manejo de este programa informático, ampliando de esta manera sus conocimientos personales y profesionales para incrementar su adaptación a la evolución de las profesiones, a las nuevas exigencias en el mercado laboral y a la movilidad y/o promoción en el empleo.**

#### **OBJETIVOS ESPECÍFICOS**

- **Aprender a realizar presentaciones eficaces y espectaculares obteniendo el máximo rendimiento del programa sin necesidad de conocimientos previos.**
- **Conocer y utilizar los distintos elementos que se pueden incorporar en una presentación de powerpoint xp: imágenes, textos, objetos, organigramas, gráficos, tablas y dibujos.**
- **Aprender a configurar la animación de una presentación utilizando todos los recursos existentes en el programa: efectos, sonidos, películas, videos...**
- **Diseñar presentaciones complejas.**

#### **ÍNDICE**

#### **TEMA 1. INTRODUCCIÓN A POWERPOINT XP**

- 1.1. Conceptos generales
- 1.2. Instalación del programa y requisitos del sistema
- 1.3. Principios fundamentales del diseño y la preparación de presentaciones
- 1.4. Iniciar una sesión de powerpoint (entrar al programa)
- 1.5. Descripción y configuración de la pantalla de powerpoint
- 1.6. Ayuda de powerpoint

#### **TEMA 2. PRIMEROS PASOS**

- 2.1. Cómo crear una presentación
- 2.2. Añadir una nueva diapositiva
- 2.3. Modos de visualizar las diapositivas

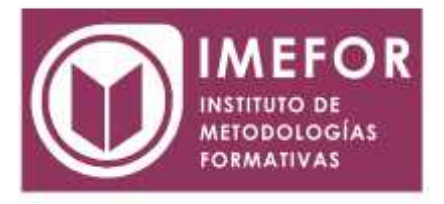

- 2.4. Mover, copiar y eliminar diapositivas
- 2.5. Cómo abrir una presentación existente
- 2.6. Operaciones con archivos: guardar y cerrar presentaciones

### **TEMA 3. EL TEXTO**

- 3.1. Insertar textos
- 3.2. Formato del texto
- 3.3. Aplicar diseño a párrafos y revisar ortografía
- 3.4. Las viñetas
- 3.5. Encabezado y pie de la diapositiva
- 3.6. Wordart
- 3.7. Deshacer y rehacer cambios
- 3.8. La selección
- 3.9. Mover, girar, modificar tamaño y eliminar

### **TEMA 4. IMÁGENES, GRÁFICOS Y AUTOFORMAS**

- 4.1. Insertar imágenes: imágenes prediseñadas e imágenes desde archivo
- 4.2. Modificar imágenes
- 4.3. Uso del escáner
- 4.4. Gráficos
- 4.5. Organigramas
- 4.6. Las herramientas de dibujo
- 4.7. Autoformas
- 4.8. Ordenar objetos

# **TEMA 5. OPERACIONES AVANZADAS**

- 5.1. Tablas
- 5.2. Importar tablas de microsoft word
- 5.3. Importar hojas de cálculo de microsoft excel
- 5.4. Inserción de clips de película
- 5.5. Inserción de sonido

#### **TEMA 6. EFECTOS DE ANIMACIÓN**

- 6.1. Animar texto y objetos
- 6.2. Animar gráficos
- 6.3. Animar elementos multimedia
- 6.4. Vista previa de los efectos de animación
- 6.5. Eliminar animaciones

### **TEMA 7. PRESENTACIÓN EN PANTALLA**

- 7.1. Microsoft powerpoint viewer
- 7.2. Ocultar diapositivas en una presentación
- 7.3. Visualizar una diapositiva oculta durante la presentación
- 7.4. Visualizar y modificar notas durante la presentación
- 7.5. Uso del puntero durante la presentación: activarlo y desactivarlo
- 7.6. Transiciones entre diapositivas
- 7.7. Intervalos
- 7.8. Efectos predefinidos
- 7.9. Configurar la presentación

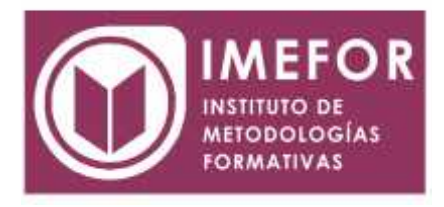

7.10. Iniciar la presentación al abrir un archivo

# **TEMA 8. PATRONES Y PLANTILLAS**

- 8.1. Crear plantillas de diapositivas
- 8.2. Crear patrón de diapositivas
- 8.3. Diapositivas diferentes al patrón
- 8.4. Revisión de diapositivas
- 8.5. Enviar presentaciones con microsoft outlook para su revisión

# **TEMA 9. IMPRESIÓN DE PRESENTACIONES**

- 9.1. La impresora
- 9.2. Configuración del papel
- 9.3. Imprimir diapositivas, esquemas, documentos y notas

### **TEMA 10. PRESENTACIONES POWERPOINT EN INTERNET**

- 10.1. Usos de powerpoint para presentaciones en la web
- 10.2. Presentaciones interactivas
- 10.3. Convertir una presentación en página web
- 10.4. Ejemplo de presentación